## **3 EASY ways to exceed your fundraising goal are:**

- **1. Download and use the Mobile App** for Tour de Cure® –you can text friends & family to enlist support!
- **2. Send emails**
- **3. Create** a Facebook Fundraiser

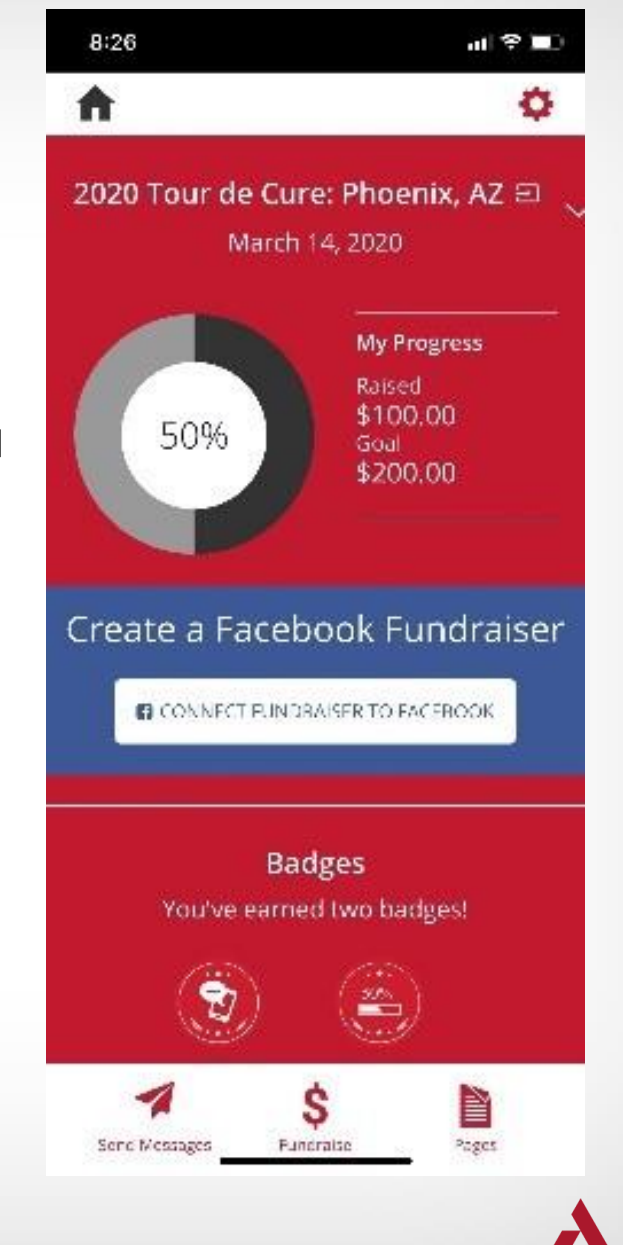

American Diabetes ssociation

## **Send Emails**

Log into your Participant Center and choose from any of the templates listed here–quick and easy! Each email has a URL included in the body (not visible in the template) directing people to your fundraising page.

You can ALSO send emails by clicking on the social tab–and send them directly from your personal account.

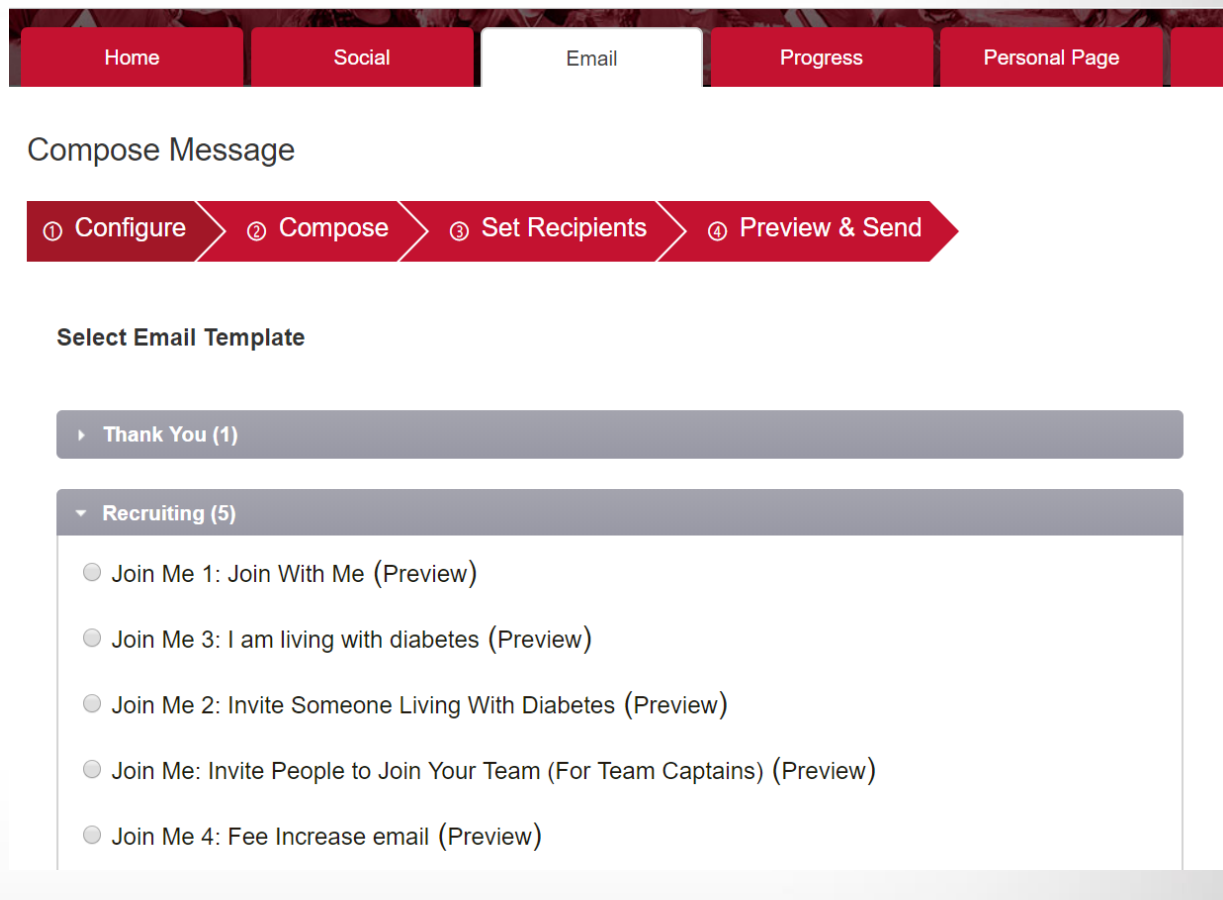

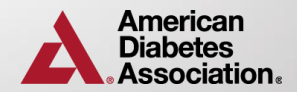

# **Use the Mobile App**

#### **Schedule Messages on Linkedin or Twitter: By logging into the Tour de Cure App, you can use the "Schedule" option of the "Send Messages" section to post messages.**

1. Click the "Send Messages" icon on the bottom of the app.

2. Log in.

- 3. Select "Schedule" on the top of the screen.
- 4. Select the message(s) you'd like to post.
- 5. Choose the network you'd like to post to.

6. Click save.

#### **Send/post Message thru LinkedIn, Text, Twitter, Email or Facebook: You can also use the "Send Messages" section to reach out via LinkedIn, Facebook, Twitter, Text, or Email.**

1. Click the "Send Messages" icon on the bottom of the app.

2. Log in.

- 3. Select "Fundraise" on the top of the screen.
- 4. Select the message(s) you'd like to post.
- 5. Select the how you'd like to the message to be sent (social media, text or email).
- 6. Select a photo (if you'd like one).
- 7. Proof the message.

8. Post.

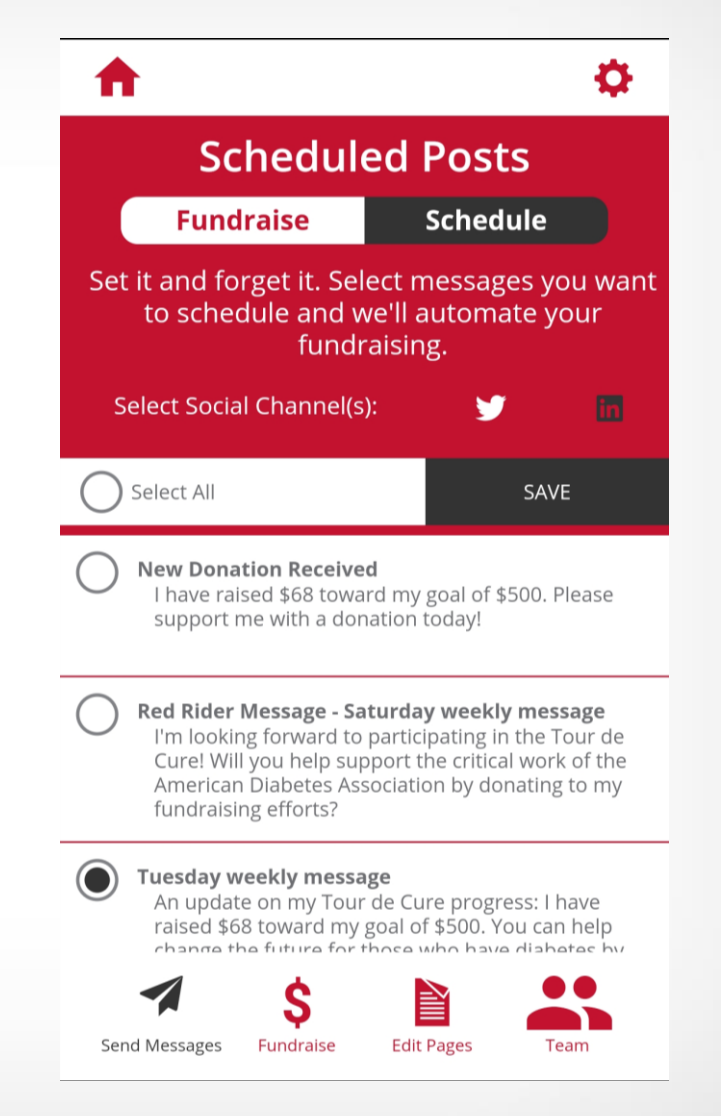

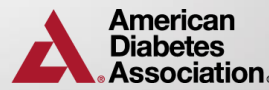

### **Create a Facebook Fundraiser**

**After logging into your Participant Center**, participants can create a Facebook Fundraiser. All funds raised through the Facebook Fundraiser will be reflected on each participant's fundraising total.

Facebook Fundraisers are an easy and interactive way to make your Facebook Friends aware you are participating in the Tour de Cure.

These Facebook Fundraisers give the participant the ability to invite people to the Fundraiser and thank people who have donated. You can also share the fundraiser through group pages, your timeline and your friend's timelines.

Share this great one-sheeter: How to Create a Facebook **Fundraiser** 

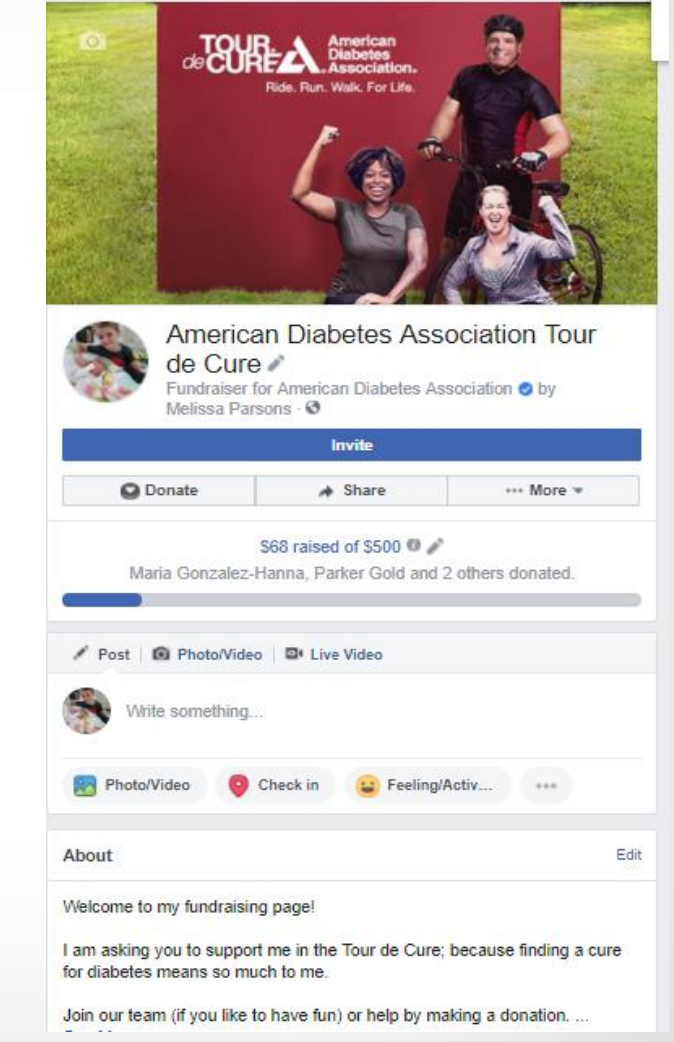

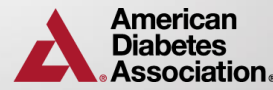